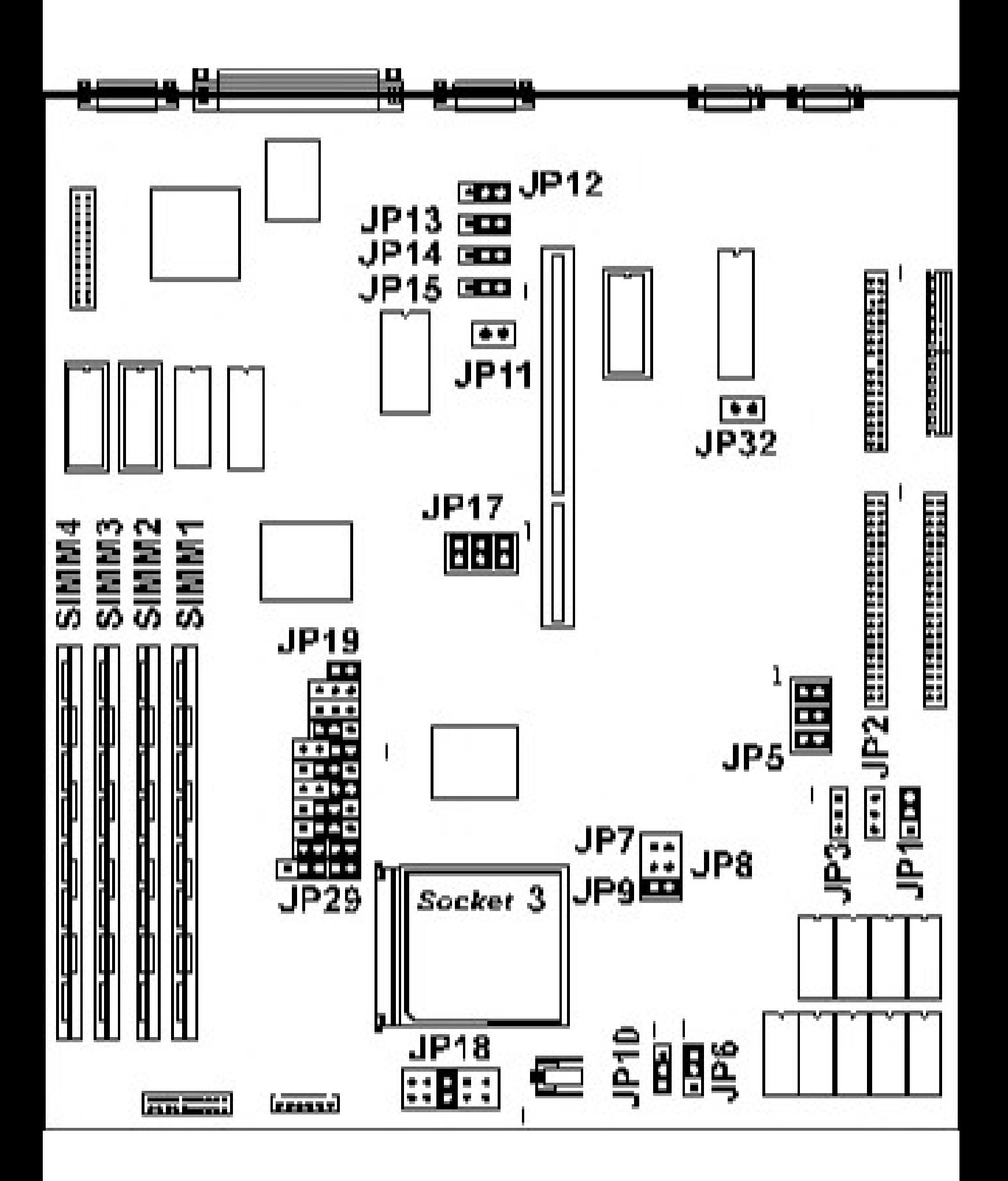

Jumper Setting Definitions

Jumper Function JP1 Cache Memory Leave at default (1-2) for none or 256 KB. JP2 Cache Memory Leave at default (Off) for none or 256 KB. JP3 Cache Memory Leave at default (Off) for none or 256 KB. JP4 System ROM Program Power Pin Leave at default (off) for none required JP5 IDE Manufacturers Default  $1-2:$  On  $*$ <br> $3-4:$  On  $*$  $3 - 4:$  $5-6:$  On  $*$ JP6 Processor Configuration - See Table JP7 Cache Memory Leave at default (Off) for none or 256 KB. JP8 Cache Memory Leave at default (Off) for none or 256 KB. JP9 Cache Memory Leave at default (On) for none or 256 KB. JP10 Processor Configuration - See Table JP11 Clear CMOS On: Clear CMOS at Boot Off: Normal Boot \* JP12 Integrated I/O  $1-2$ : Enable  $*$ 2-3: Disable JP13 Parallel ECP Resources 1-2: DRQ1 / DACK 1 \* 2-3: DRQ3 / DACK 3 JP14 Parallel ECP Resources 1-2: DRQ1 / DACK 1 \* 2-3: DRQ3 / DACK 3 JP15 Integrated Video 1-2: Enable \* 2-3: Disable JP17 Processor Clock - See Table JP18 Processor Voltage 1-2: 5 Volt 3-4: 3.3 Volt 5-6: 3.45 Volt \*

 7-8: 3.6 Volt 9-10: 4.0 Volt JP19-29 Processor Configuration - See Table JP32 Processor Configuration - See Table Default Setting Processor Clock (JP17) External Speed 1-2 3-4 5-6  $25$  MHz 33 MHz\* On On On 40 MHz On On Off 50 MHz Off Off On Processor Voltage (JP18) Voltage JP18 5 Volt 1-2 3.3 Volt 3-4 3.45 Volt \* 5-6 3.6 Volt 7-8 4.0 Volt 9-10 Processor Configuration Processor Cyrix/TI Intel Cyrix AMD Intel Jumper 486DX \* 486DX \*\* 5X86 5x86 Pentium ODP JP6 1-2 1-2 1-2 1-2 1-2 JP10 2-3 1-2 1-2 1-2 1-2 JP19 On Off Off Off Off JP20 Off Off Off Off Off Off Off JP21 Off Off Off 2-3 Off JP22 2-3 2-3 2-3 2-3 2-3 JP23 1-2 1-2 1-2 1-2 2-3 JP24 2-3 3-4 1-2, 3-4 Off Off JP25 1-2 1-2 1-2 1-2 1-2 JP26 2-3 1-2, 3-4 1-2. 3-4 1-2 1-2 JP27 2-3 Off Off Off 1-2 JP28 1-2, 3-4 1-2, 3-4 1-2, 3-4 1-2, 3-4 1-2, 3-4 JP29 1-2, 3-4 2-3, 4-5 2-3, 4-5 2-3, 4-5 2-3, 4-5 JP32 Off Off Off Off Off \* Default Settings<br>\*\* Intel P24D (S) e Intel P24D (Sl enhanced, write-back L1 cache)

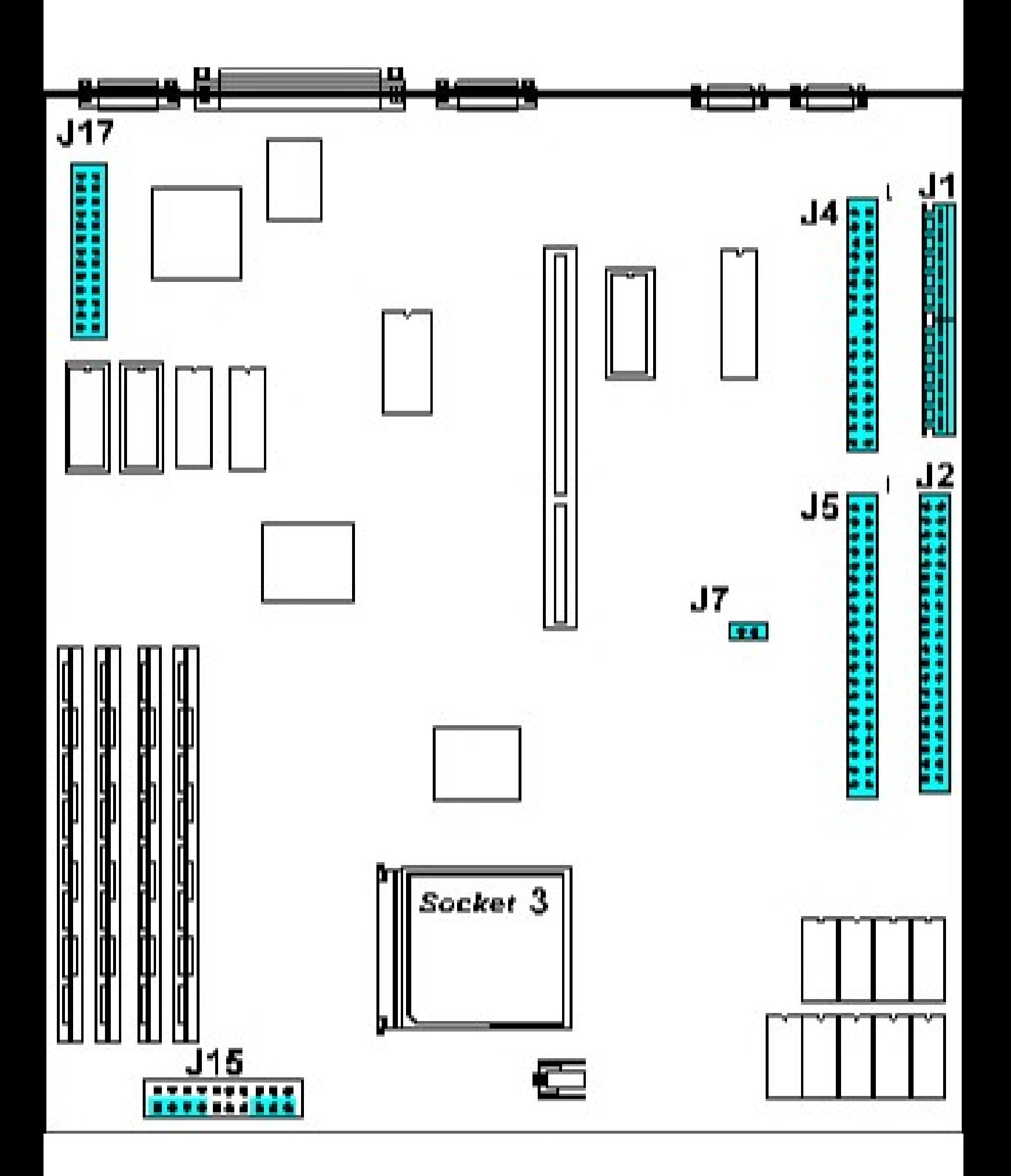

Cable Header Locations

Location Function

#### System Board

- J1 Power Supply
- J2 Primary IDE<sup>T</sup> Interface<br>J4 Floppy Controller
- J4 Floppy Controller
- J5 Secondary IDE Interface
- J7 IDE LED Connector
- J15 Speaker (front-left four pins)
- Power LED (front-right three pins)
- J17 Video Pass-through

### Riser Board

- J4 CD Audio Cable
- Sound I/O Circuit Board

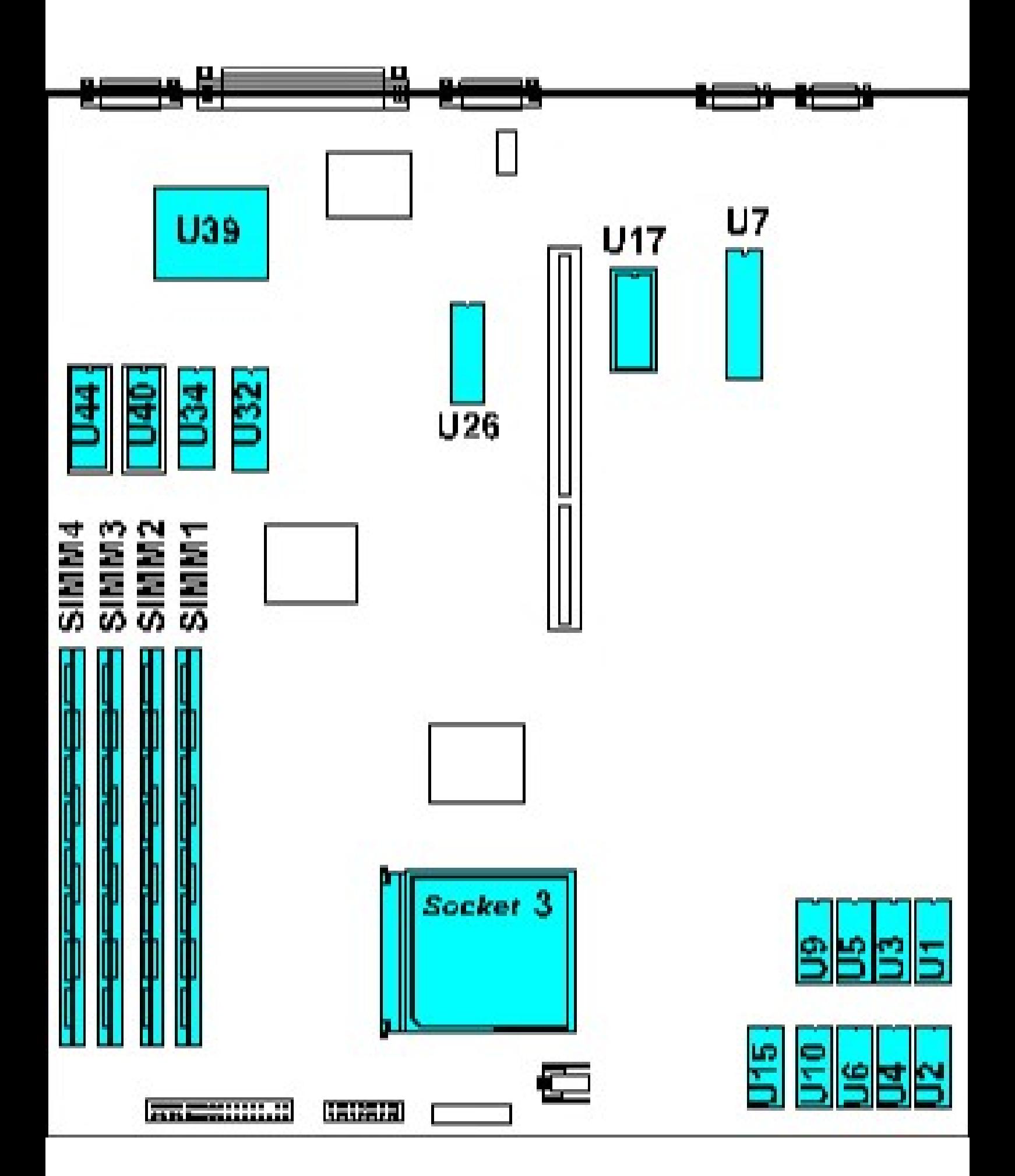

Component Locations System Board BIOS U17 Keyboard Controller U7 Processor "Socket 3" ZIF U21 RAM SIMM 1 U35 SIMM 2 U36 SIMM 3 U37<br>SIMM 4 U38  $SIM 4$ CL-GD5440 Video Chip U39 Cache Memory U1, U2, U3, U4, U5, U6, U9, U10 Cache TAG Chip U15 Riser Board ESS 1868F Sound Chip U4

## RAM Configuration

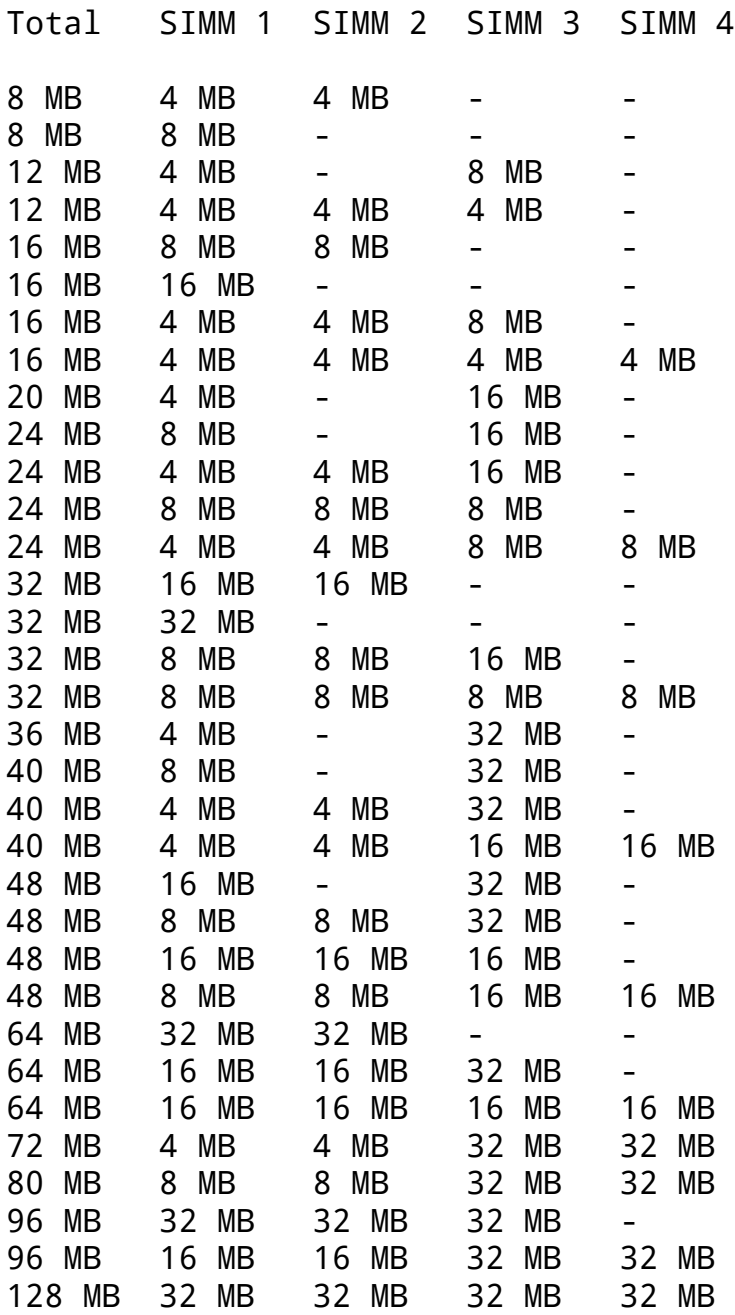

# Resource Usage

![](_page_8_Picture_67.jpeg)

Sound Configuration

Sound is provided by the ESS 1868F sound controller, which is a SB16 compatible device. The sound circuitry is located on the riser board.

A separate sound circuit board attaches at the rear of the chassis, and supplies four I/O ports:

- Line In
- Line Out
- Microphone
- Joystick / MIDI Interface

A ribbon cable connects this I/O board with the riser board at location J6. Pin-1 orientation is toward the front of the system. The CD-ROM audio cable connects to the riser board at location J4.

# Beep Codes

![](_page_10_Picture_33.jpeg)

Advantage! Adventure! 575 & 575+ CMOS Options Access: Press <Delete> during warm or cold boot User Interface Move through configuration fields - <Up / Down Arrows> Change configuration - <PageUp / PageDown> Help (in sub-menus) - <F1> Load last saved values (in sub-menus) - <F5> Load default values (in sub-menus) - <F6> Exit to Main Menu - <ESC> Exit CMOS without saving changes - <ESC> from Main Menu Exit CMOS and save changes - <F10> from Main Menu Main Menu: System Setup Fixed Disk Setup Advanced System Setup Boot Options Security and Anti-Virus Green PC Features \*\*\*\*\*\*\*\*\*\*\*\*\*\*\*\*\*\*\*\*\*\*\*\*\*\*\*\*\*\*\*\*\*\*\*\*\*\*\*\*\*\*\*\*\*\*\*\*\*\*\*\*\*\*\*\*\*\*\*\*\*\*\*\*\*\*\*\*\*\* \*\*\*\*\*\*\*\*\*\*\*\*\*\*\*\*\*\*\*\*\*\*\*\*\*\*\*\*\*\*\*\*\*\*\*\*\*\*\*\*\*\*\*\*\*\*\*\*\*\*\*\*\*\* [ SYSTEM SETUP ] System Time: Choose Hour, Minute, and Second in 24-hour format. System Date: Choose Date, Month, and Year. Video System: Choose EGA/VGA, Monochrome, or CGA 80x25. System Memory: Displays amount of base memory detected; for reference only. Extended Memory: Displays amount of extended memory detected; for reference only. Diskette Drive A: Choose None, 360 KB, 720 KB, 1.2 MB, 1.44 MB or 2.88 MB. Diskette Drive B: Choose None, 360 KB, 720 KB, 1.2 MB, 1.44 MB or 2.88 MB. Keyboard: Choose Installed or Not Installed.

Return to Main Menu

[ FIXED DISK SETUP ]

IDE Adapter 0 Master: Press <Enter> to access the sub-menu below:

Autotype Fixed Disk: Press <Enter> to auto detect and configure the attached IDE drive.

Type: Choose None, User, Auto, or a pre-defined drive type number from 1-39.

If User is chosen, the fields below may be configured:

 Cylinders: Choose the number of drive cylinders. Heads: Choose the number of drive heads. Sector/Track: Choose the number of sectors per track. Write Precomp: Choose the write precompensation

cylinder. Multi-Sector Transfers: Choose 16, 8, 4, 2, or

Disabled.

 LBA Mode Control: Choose Enabled or Disabled. 32 Bit I/O: Choose Enabled or Disabled.

IDE Adapter 0 Slave: Press <Enter> to access the sub-menu, which is identical to the IDE 0 Master menu documented above. IDE Adapter 1 Master: Press <Enter> to access the sub-menu, which is identical to the IDE 0 Master menu documented above. IDE Adapter 1 Slave: Press <Enter> to access the sub-menu, which is identical to the IDE 0 Master menu documented above. Large Disk Access Mode: Choose DOS or Other.

Return to Main Menu

[ ADVANCED SYSTEM SETUP ]

Integrated Peripherals: Press <Enter> to access the sub-menu below:

COM1 Port:: Choose 3F8/IRQ4, 3E8/IRQ4, 2F8/IRQ3, 2E8/IRQ3, Auto, or Disable.

LPT Port: Choose 378/IRQ7, 278/IRQ7, 378/IRQ5, 278/IRQ5, Auto, or Disable.

> LPT Mode: Choose Standard, Bi-Directional, EPP, or ECP. Diskette Controller: Choose Enabled or Disabled. On-board IDE Adapter: Choose Both, Primary, or Disabled.

Memory Cache: Press <Enter> to access the sub-menu below:

Cache Auto Configuration: Choose Enabled or Disabled.

External Cache: Choose Enabled or Disabled. System BIOS Cacheable: Choose Enabled or Disabled. Video BIOS Cacheable: Choose Enabled or Disabled. L2 Cache Write Back: Choose Enabled or Disabled. Cache Speed: Choose 3-2-2-2, 3-1-1-1, 2-2-2-2, or 2-1-1-1. Available only if Cache Auto Configuration is Disabled. Memory Shadow: Press <Enter> to access the sub-menu below: System Shadow: Set to Enabled, for reference only. Video Shadow: Choose Enabled or Disabled. Shadow Memory Regions: Choose any combination of 16 KB regions between C800h and DFFFh for peripheral adapter BIOS shadowing. PCI Devices: Press <Enter> to access the sub-menu below: PCI Auto Configuration: Choose Enabled or Disabled. PCI Device, Slot #1 Enable Master: Choose Enabled or Disabled. Use Default Latency Timer Value: Choose Yes or No. Latency Timer Value: Choose a hex value from 0000 to 00F8. Default is 0040. PCI Device, Slot #2 Enable Master: Choose Enabled or Disabled. Use Default Latency Timer Value: Choose Yes or No. Latency Timer Value: Choose a hex value from 0000 to 00F8. Default is 0040. Plug & Play OS: Choose Yes or No. Reset Configuration Data: Choose Yes to clear all stored PCI configuration information. Return to Main Menu [ BOOT OPTIONS ] Boot Sequence: Choose A: then C:, C: then A:, or C: Only. Floppy Check: Choose Enabled or Disabled. Return to Main Menu

[ SECURITY & ANTI-VIRUS ]

Supervisor Password is: Displays Enabled or Disabled; for reference only. User Password is: Displays Enabled or Disabled; for reference only. Set Supervisor Password: Press <Enter>, then type in the supervisor password, and type again to verify. To disable a password, press <Enter> at both prompts. Set User Password: Press <Enter>, then type in the supervisor password, and type again to verify. To disable a password, press <Enter> at both prompts. \*\* Note that the User Password cannot be activated unless a Supervisor Password is first activated. Password on Boot: Choose Enabled or Disabled. Note that a password is always required to run Setup if one is active. Diskette Access: Choose Supervisor or User. Return to Main Menu [ GREEN PC FEATURES ] Power Saving Mode: Press <Enter> to access sub-menu below: System Doze Timer: Choose Disabled, or a time from 15 seconds to 8 Minutes. System Standby Timer: Choose Disabled, or a time from 2 Minutes to 512 Minutes. System Suspend Timer: Choose Disabled, or a time from 2 Minutes to 512 Minutes. VGA with Power Down Feature: Choose None, Standard, or VESA DPMS. Non-SMI CPU Support: Options are Generate IRQ10 and Generate IRQ15. Leave at default value Generate IRQ10. IDE Hard Disk Standby Timer: Choose Disabled, or a time from 1 Minute to 15 Minutes. Advanced Power Management Setup - System enters Doze / Standby modes by: VGA Access Event: Choose On or Off.

Hard Disk Access Event: Choose On or Off.

Return to Main Menu

[ LOAD ROM VALUES ] Load ROM Values: Double-click this field to load ROM values. [ LOAD CMOS VALUES ] Load CMOS Values: Double-click this field to load CMOS values. [ SAVE CMOS VALUES ] Save CMOS Values: Double-click this field to save CMOS values. Return to Main Menu